ME 731 - Métodos em Análise Multivariada Segundo semestre de 2021 Lista de Exercícios VI

## OBS: Os exercícios referentes à análise de correspondência seguem as notações definidas nas notas de aulas disponíveis no site

1. Resolva todos os exercícios deixados em sala, em particular:

Prove que a estatística Q (de qui-quadrado), para testar a independência entre duas variáveis aleatórias numa tabela de contingência, pode ser escrita como:

$$
Q = n (P - P_E)' D_{P_E}^{-1} (P - P_E),
$$

que  $\boldsymbol{Z} = \boldsymbol{W}'$  e que  $(\boldsymbol{C}-\boldsymbol{1}_I \boldsymbol{P}'_n)$  $r_{r}^{\prime })=\boldsymbol{D}_{c}^{-1/2}\boldsymbol{U}_{Z}\boldsymbol{\Lambda}_{Z}\boldsymbol{V}_{Z}^{\prime }\boldsymbol{D}_{r}^{1/2}.$ 

2. Considere os dados disponíves na homepage do curso ("Saúde mental"), relacionados ao estudo sobre a relação entre status socioeconômico dos pais com a condição de saúde mental de 1760 indivíduos. Ou seja, cada um desses indivíduos foi classificado de acordo com o status socioeconˆomico dos pais bem como sua sa´ude mental. Os dados encontramse também abaixo:.

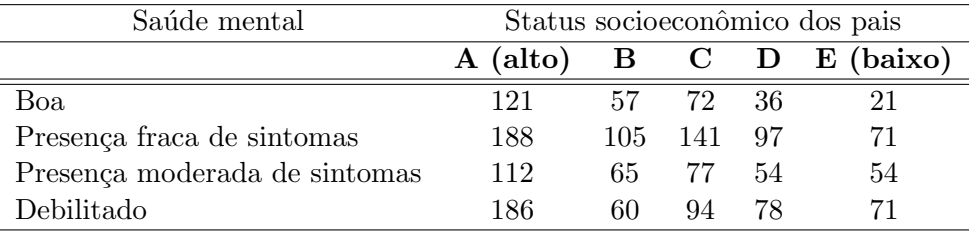

Responda os itens:

a) Escreva o modelo probabilístico gerador da tabela. Utilize o teste de qui-quadrado usual para testar a hipótese de independência entre as duas variáveis aleatórias. Escreva as hipóteses em termos dos parâmetros envolvidos, apresente a estatística do teste, o p-valor correspondente e escreva, de modo adequado, sua conclus˜ao. Utilize  $\alpha = 5\%$ .

- b) Calcule os perfis de linhas e colunas e os interprete da forma mais abrangente possível. Coloque os resultados em tabelas adequadas.
- c) Faça uma análise de correspondência do modo mais amplo possível. Apresente a tabela com a inércia e a proporção da variabilidade explicada pelas duas primeiras componentes. Apresente o "bi-plot". Interprete os resultados obtidos da forma mais ampla possível, tendo em mente os objetivos da pesquisa.
- 3. Este exemplo é sobre uma pesquisa feita na internet acerca de formas de pagamento. As pessoas davam sua opini˜ao sobre a seguran¸ca de algumas formas de pagamento (n˜ao se sabe sobre quantas formas de pagamento cada pessoa opinava). Os dados estão apresentados na tabela a seguir:

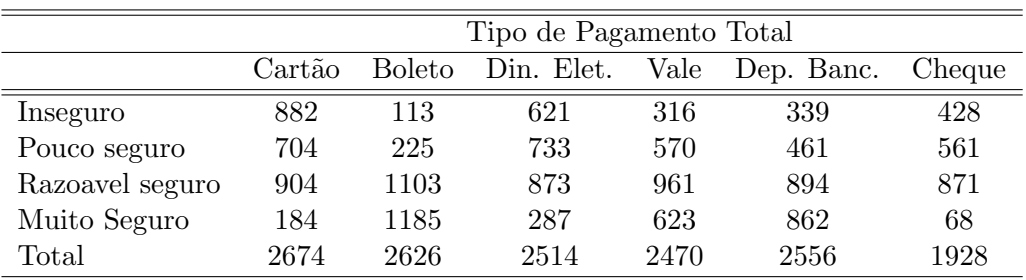

Responda os itens:

- a) Escreva o modelo probabilístico gerador da tabela. Utilize o teste de qui-quadrado usual para testar a hipótese de independência entre as duas variáveis aleatórias. Escreva as hipóteses em termos dos parâmetros envolvidos, apresente a estatística do teste, o p-valor correspondente e escreva, de modo adequado, sua conclus˜ao. Utilize  $\alpha = 5\%$ .
- b) Calcule os perfis de linhas e colunas e os interprete da forma mais abrangente poss´ıvel. Coloque os resultados em tabelas adequadas.
- c) Faça uma análise de correspondência do modo mais amplo possível. Apresente a tabela com a inércia e a proporção da variabilidade explicada pelas duas primeiras componentes. Apresente o "bi-plot". Interprete os resultados obtidos da forma mais ampla possível, tendo em mente os objetivos da pesquisa.
- 4. Considere os dados disponíveis no pacote do R (MASS) sob o nome de "Cars93". Veja a descrição digitando ?Cars93, no R. Considere as variáveis "Type" e "AirBags" e responda aos itens a), b), c), da quest˜ao anterior.
- 5. Considere os dados disponíveis no objetivo "Arthritis" (descrição ?Arthritis) no pacote "vcd". Gere uma tabala de contingência para cada um dos sexos, em função das variáveis "Treatment" e "Improved". Faça uma análise como a Questão 3), itens a), b), c), comparando os resultados.
- 6. Para os dados do arquivo "HairEyeColor" (default no R), repita o item anterior, gerando uma tabela para cada sexo, em função das variáveis "hair" and "eye" color.